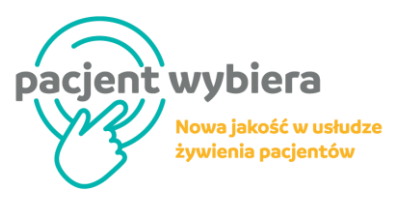

# **Informacje organizacyjne dla uczestników stacjonarnych**

**Lokalizacja konferencji:**

**Szpital Uniwersytecki w Krakowie, ul. Jakubowskiego 2, Budynek A**

### **Rejestracja i informacje dla uczestników**

Rejestracja uczestników znajduje się na wprost wejścia głównego do budynku A. **Rejestracja czynna będzie od godz.: 10.00.**

Prosimy o potwierdzenia swojej obecności i odebranie identyfikatora oraz materiałów konferencyjnych. Przez cały czas trwania wydarzenia pomocą służyć będą Państwu osoby ubrane w turkusowe koszulki z logo konferencji/napisem organizator na plecach.

#### **Identyfikatory**

Uczestnicy konferencji zobowiązani są do noszenia identyfikatorów. Identyfikatory wydawane są w Rejestracji.

#### **Program**

Aktualny program konferencji dostępny jest na: [www.pacjentwybiera.pl/#program](http://www.pacjentwybiera.pl/#program)  Na identyfikatorach umieszczony będzie kod QR z linkiem do programu konferencji.

# **Język wykładowy i tłumaczenie symultaniczne**

Głównym językiem wykładowym jest język polski. Wystąpienia ekspertów zagranicznych będą tłumaczone symultanicznie. **Zestawy słuchawkowe można odebrać w Rejestracji**. W tym celu konieczny będzie Państwa podpis potwierdzający pobranie zestawu.

#### **Catering i degustacja potraw**

**Przerwy kawowe** – dostępne będą przez cały czas trwania konferencji w foyer Auli, poziom I i II.

**Degustacja** – przez cały czas trwania konferencji zapraszamy na degustację potraw przygotowanych dla Państwa w nowym standardzie usługi żywienia pacientów Pacient Wybiera.

**Lunch** – będzie serwowany we Foyer Auli na poziomie I i II. Przygotowujemy dla Państwa szeroki wybór dań oferowanych w nowej usłudze Pacjent Wybiera.

# **Taksówki**

Dla uczestników Konferencji oferujemy **bezpłatne przejazdy z firmą taksówkarską EKOTAXI**. Przejazdy realizowane beda na trasach:

- Dworzec PKP Kraków Główny-Szpital Uniwersytecki w Krakowie (ul. Jakubowskiego 2)

Aby zamówić taksówkę należy: *Zadzwonić pod numer – 12 644 22 22 lub 12 350 99 99 Podać hasło: PACJENT WYBIERA Podać swoje imię i nazwisko*

#### **Parking na terenie Szpitala Uniwersyteckiego**

Na terenie Szpitala Uniwersyteckiego w Krakowie parkowanie pojazdów jest płatne. Opłata pobierana jest za każdą rozpoczętą godzinę, po upływie pierwszych (bezpłatnych) 30 minut. Opłata wynosi 5 zł/godz.

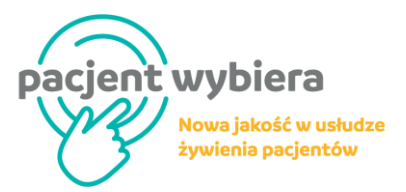

### **Telefony komórkowe**

Uprzejmie prosimy o wyłączenie telefonów komórkowych podczas wystąpień ekspertów.

**Palenie tytoniu** Na terenie konferencji (wewnątrz budynku Szpitala) palenie tytoniu jest zabronione.

**Kontakt** Osoby do kontaktu ze strony Organizatora:

Jowita Szczepanik – tel. +48 669 901 992 Anna Nowakowska – tel. +48 725 201 705 (tylko w dniu konferencji)

# **Informacje organizacyjne dla uczestników online**

# **Konferencja Pacjent wybiera. Nowa jakość w usłudze żywienia pacjentów.**

**29.września 2023 r., Szpital Uniwersytecki w Krakowie, ul. Jakubowskiego 2, Budynek A**

Konferencja odbywa się w formie tradycyjnej w Szpitalu Uniwersyteckim w Krakowie. Spotkanie jest również transmitowane na żywo.

# **Jak można obejrzeć konferencję?**

Konferencja w formule online dostępna jest pod linkiem przesłanym uczestnikom na wskazany podczas rejestracji adres e-mail.

#### **Program**

Aktualny program konferencji dostępny jest na: [www.pacjentwybiera.pl/#program](http://www.pacjentwybiera.pl/#program)  Na identyfikatorach umieszczony będzie kod QR z linkiem do programu konferencji.

#### **Język wykładowy i tłumaczenie symultaniczne**

Głównym językiem wykładowym jest język polski. Wystąpienia ekspertów zagranicznych będą tłumaczone symultanicznie na język polski.

# **Problemy podczas transmisji na żywo.**

Możliwe przyczyny:

- niewystarczająca prędkość łącza internetowego
- niewystarczające parametry techniczne urządzenia odbiorcy (słaby procesor lub karta graficzna, nieaktualizowany system)
- oprogramowanie blokujące reklamy lub antywirusowe

Co można zrobić:

• upewnić się, że prędkość łącza internetowego jest wystarczająca,

- w przypadku Internetu dostarczanego przez sieć komórkową, najlepiej jest przełączyć urządzenie do sieci lokalnej (przewód, WiFi),
- uruchomić transmisję w innych przeglądarkach, np. Chrome, Firefox, Safari oraz Microsoft Edge
- pozamykać na urządzeniu wszystkie aplikacje działające w tle, a także otwarte karty przeglądarki
- spróbować obniżyć jakość obrazu (jeżeli jest taka możliwość)
- odświeżyć stronę przy pomocy skrótu Ctrl+F5 lub Cmd+R na komputerze Apple.